## **Producing and Consuming Activities dialog**

The **Producing and Consuming Activities** dialog allows you to specify or modify producing and consuming Activities for a selected Operational Exchange.

| Producing and Consuming Activities      Specify Producing & Consuming Activity pairs      To specify Producing and Consuming Activities for selected Operational Exchange,     select Operational Activities performed by Sending and Receiving Nodes from     Drop Down Lists in the table cells. |                                |  |  |  |
|----------------------------------------------------------------------------------------------------|--------------------------------|--|--|--|
| r Nodes                                                                                                    |                                |  |  |  |
| Activities     Add Remove From Table St Show Full Paths                                                                                                    |                                |  |  |  |
| Producing Operational Activity                                                                                                    | Consuming Operational Activity |  |  |  |
| Amonitor Health                                                                                                    | Recover Victim                 |  |  |  |
| Annitor Health                                                                                                    | Provide Medical Assistance     |  |  |  |
| Update Diagrams                                                                                                    |                                |  |  |  |

To open the Producing and Consuming Activities dialog

- In the Specification window of the Operational Exchange, click the **Edit** (...) button in the selected **Producing Activity or Consuming Activity** property value cell.
- In the OV-3 Operational Resource Flow Matrix, click the Edit (...) button in the selected Produci ng Operational Activity cell.
- In the Operational Exchange Manager dialog:

- Click the Edit (...) button in the selected Producing Operational Activity or Consuming Operational Activity cell.

- Click the Activities button.

Elements of the dialog are described in the following tables.

| Box                        | Descriptio                                                                                                    | n           |
|----------------------------|----------------------------------------------------------------------------------------------------|-------------|
| Updat<br>e<br>Diagr<br>ams | particular operational exchange as a triangle on every Operational Activity Edge connecting<br>producing and consuming activity actions. If the specified Producing and Consuming |             |
| Button                     |                                                                                                    | Description |

| Button               | Description                                                                        |
|----------------------|------------------------------------------------------------------------------------|
| Add                  | Click to add a new row for assigning a pair of Producing and Consuming Activities. |
| Remove From<br>Table | Click to delete a selected Producing and Consuming Activities pair.                |
| Show Full Paths      | Click to show views containing specified activities (see the following figure).    |
|                      | Click once again to hide this information.                                         |

| Producing and Consuming Activities                                                                                                    |                                                          |  |  |  |
|----------------------------------------------------------------------------------------------------|----------------------------------------------------------|--|--|--|
| Specify Producing & Consuming Activity pairs<br>To specify Producing and Consuming Activities for selected Operational Exchange, select<br>Operational Activities performed by Sending and Receiving Nodes from Drop Down Lists in<br>the table cells. |                                                          |  |  |  |
| r Nodes<br>Sending Node: & Search Node [Operational Viewpoint::OV-2]<br>Receiving Node: & Rescue Node [Operational Viewpoint::OV-2]                                                                                                    |                                                          |  |  |  |
| Activities -                                                                                                    |                                                          |  |  |  |
| Producing Operational Activity                                                                                                    | <ul> <li>Consuming Operational Activity</li> </ul>       |  |  |  |
| Monitor Health [Operational Viewpoint::OV-5]                                                                                                    | Recover Victin [Operational Viewpoint::OV-5]             |  |  |  |
| Monitor Health [Operational Viewpoint::OV-5]                                                                                                    | Provide Medical Assistance [Operational Viewpoint::OV-5] |  |  |  |
| Views containing specified activities                                                                                                    |                                                          |  |  |  |
|                                                                                                    | OK Cancel Help                                           |  |  |  |

To specify a pair of producing and consuming activities

- 1. In the Producing Operational Activity column of a selected row, create a new value:
  - Click the drop-down arrow to open a list of available activities and select one.

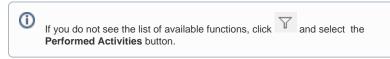

- Click the "..." button to create a new or select an existing activity from the model. The S
  elect Operational Activity dialog opens, wherein you are able to select or create
  activities.
- 2. Perform the same action described above for the **Consuming Operational Activity** column of the same row.

## Related procedures • Filtering Operational Activities and Functions • Realized Operational Exchange wizard • Operational Exchange Manager dialog